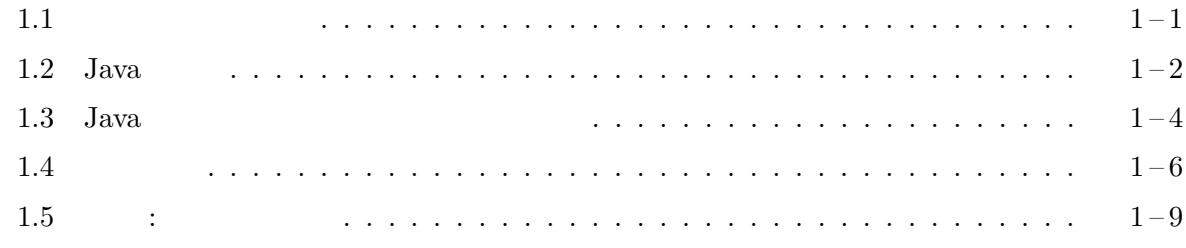

 $1.1$ 

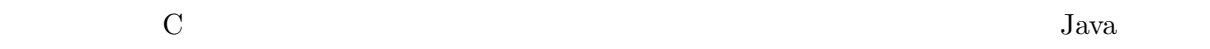

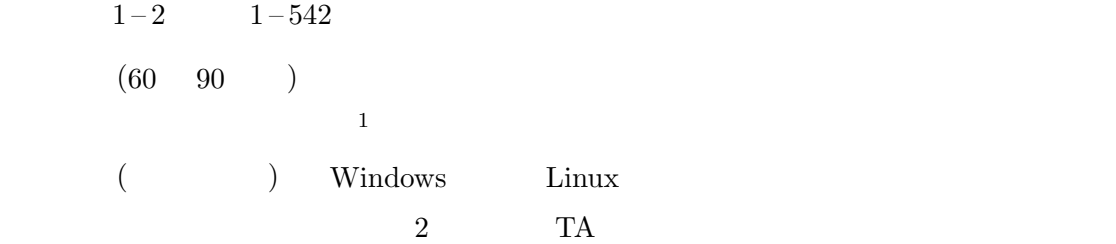

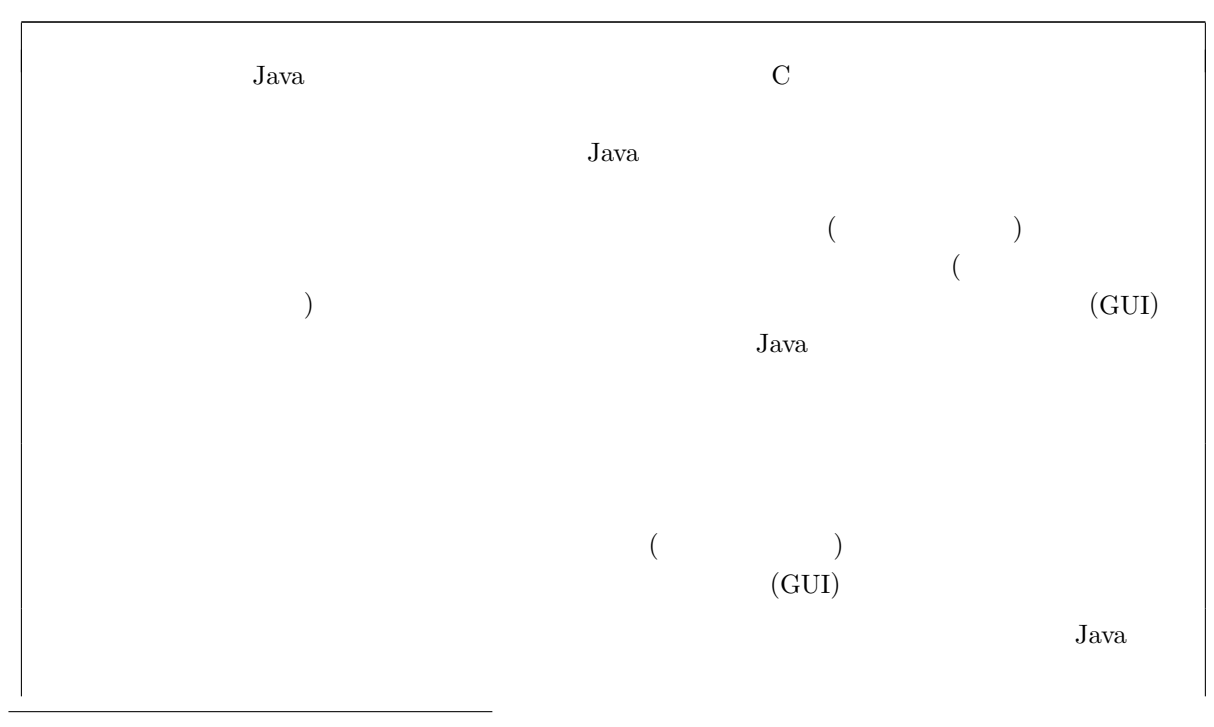

1 http://www602.math.ryukoku.ac.jp/~nakano/GKiso/

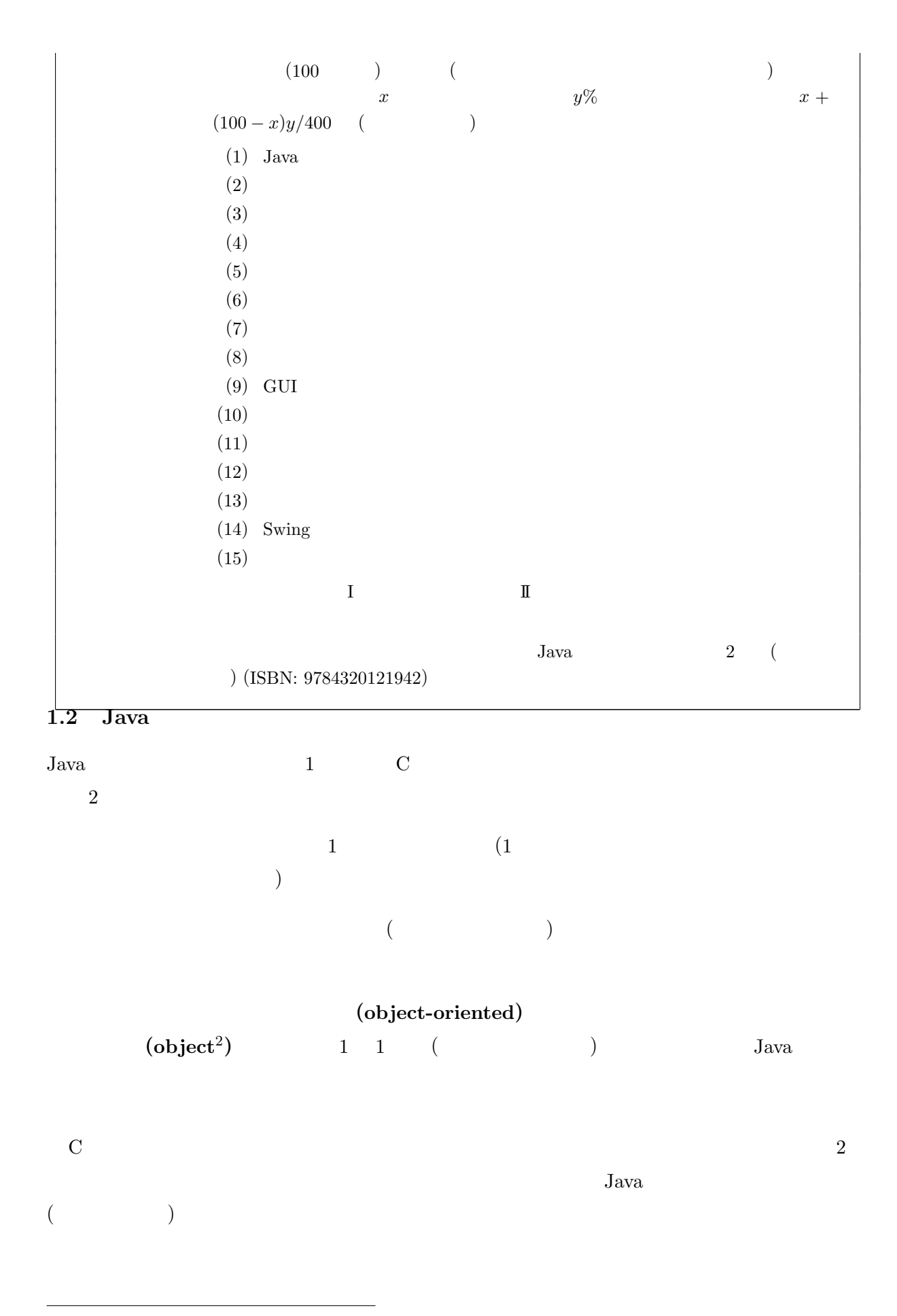

 $^{2}$ object object ということ ここではいくつかい しゅうしゅうしゅぎ しゅうしゅうしゅぎ しゅうしゅうしゅう

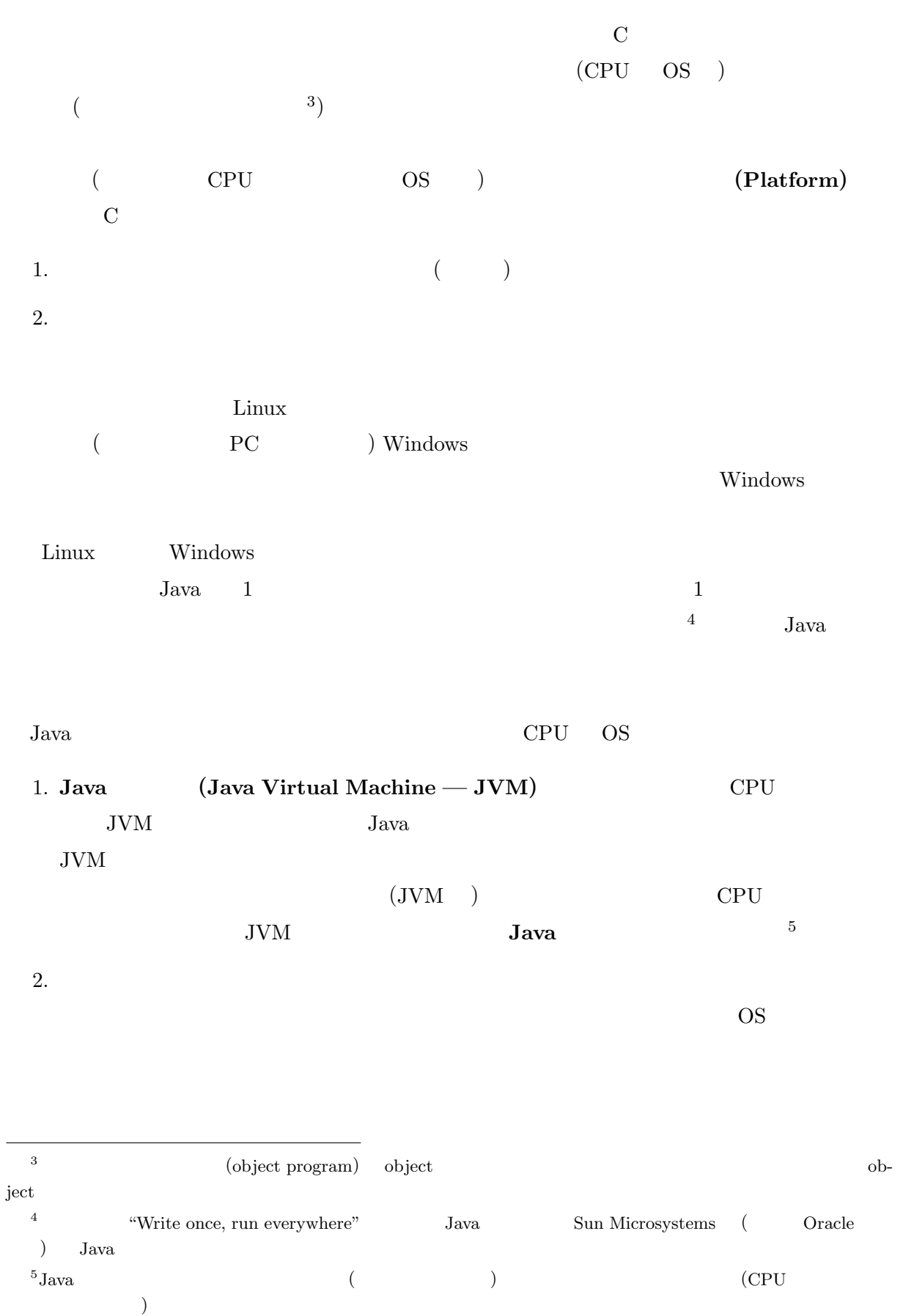

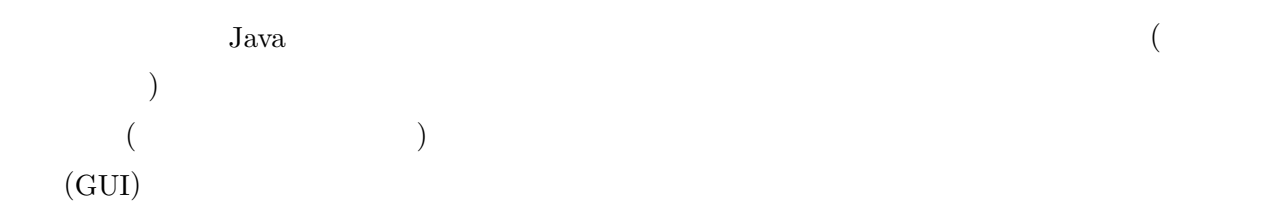

## 1.3 Java

Java Tantana Java Participation and the United States of the United States of the United States of the United States of the United States of the United States of the United States of the United States of the United States

 $\sim$ 

- G101Hello.java -

- hello.c -

```
1 class G101Hello {
2 public static void main(String[] args) {
3 System.out.println("Hello, world!");
4 }
5 }
```
 $G101He11o.java$   $C$ 

Java Java Parties of Java Parties of the United States of the United States of the United States of the United States of the United States of the United States of the United States of the United States of the United States

```
1 #include <stdio.h>
2
3 int main() {
4 printf("Hello, world!\n");
5 }
```
 $\rm C$  and  $\rm C$  are  $\rm C$  are  $\rm J$   $\rm d$   $\rm v$   $\rm J$   $\rm d$   $\rm v$   $\rm J$   $\rm d$   $\rm v$   $\rm J$   $\rm d$   $\rm v$   $\rm J$   $\rm d$  $h$ ello.c 4

printf("Hello, world!\n");

 $G101$ Hello.java  $3$ 

System.out.println("Hello, world!");

 $\mathbf C$ 

```
int main() {
     · · ·
}
Java
public static void main(String[] args) {
     · · ·
}
```
 $7$  . C

 $6$ 

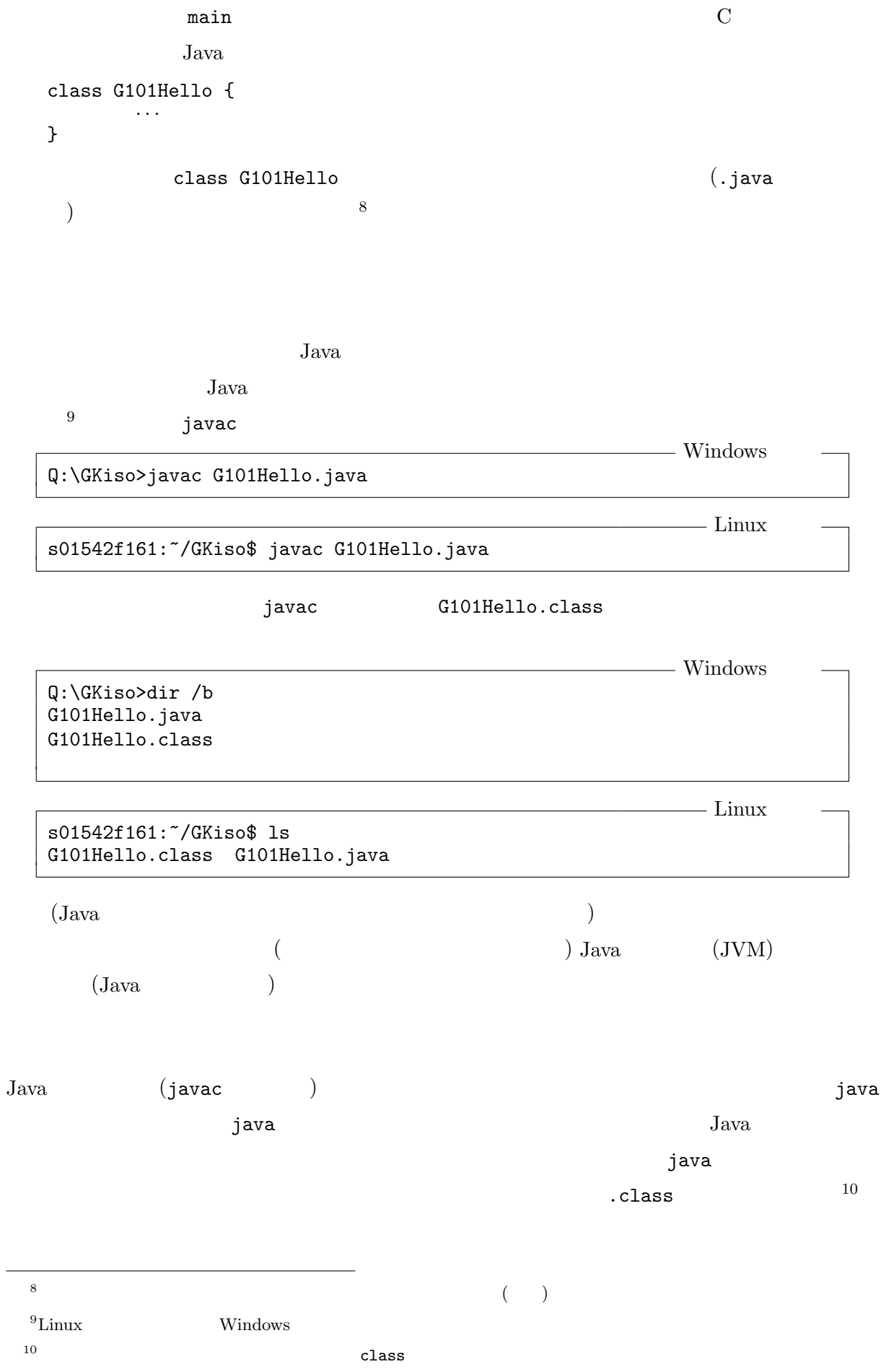

Q:\GKiso>java G101Hello Hello, world!

Windows

 $\frac{1}{2}$  Linux

s01542f161:~/GKiso\$ java G101Hello Hello, world!

この java コマンドのように、あるプログラミング言語で記述されたプログラムを読み取り、そ

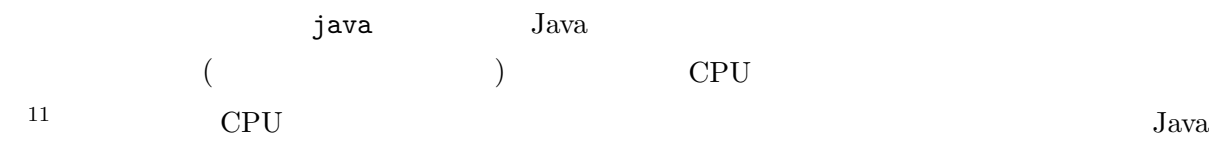

## $1.4$

1. Java G101Hello.java Windows

2. Java Java G102Mean.java Windows

```
G102Mean.java –
import java.util.Scanner;
class G102Mean {
   public static void main(String[] args) {
       int sum = 0, num = 0;
       Scanner sc = new Scanner(System.in);
       System.out.print("

");
       System.out.println("
;
(3);
\frac{1}{2}while (sc.hasNextInt()) {
          sum += sc.nextInt();
          num++;
       }
       if (num > 0) {
          System.out.printf(" = \%d, = \%.2f\",
             num, (double)sum/num);
       }
   }
}
```
 $C$  and  $C$  and  $C$ 

#include <stdio.h> int main() { int val, sum =  $0$ , num =  $0$ ;

 $11$  CPU  $($ 

mean.c

Just-in-time

```
printf("
");
   printf("; \qquad ; \qquad \qquad \langle n" \rangle;
   while (scanf("%d", \&val) == 1) {
       sum += val;
       num++;
   }
   if (num > 0) {<br>printf("
                    = %d, = %2f\in, num, (double)sum/num);}
}
```

```
3. PC Linux 1 2
 Windows Q: Linux
4. 3 Linux
5. 3 UTF-8 LF (
 ) and \frac{12}{2}
```

```
6. Java G103TicTacToe.java Linux
```

```
- G103TicTacToe.java -
import java.awt.*;
import java.awt.event.*;
import javax.swing.*;
class G103TicTacToe extends JPanel {
    int turn = 0;
    G103TicTacToe() {
        setLayout(new GridLayout(3, 3));
        for (int i = 0; i < 9; i++) {
            add(new Cell());
        }
    }
    class Cell extends JButton implements ActionListener {
        Cell() {
            setPreferredSize(new Dimension(100, 100));
            setFont(new Font(Font.MONOSPACED, Font.PLAIN, 64));
            setFocusable(false);
            addActionListener(this);
        }
        public void actionPerformed(ActionEvent e) {
            if (turn++ \% 2 == 0) {
                setText(" ");
```
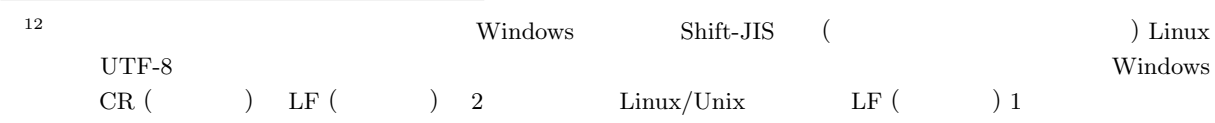

```
} else {
                setText("\times");
            }
            removeActionListener(this);
       }
    }
    public static void main(String[] args) {
        JFrame frame = new JFrame("Tic Tac Toe");
        frame.setDefaultCloseOperation(JFrame.EXIT_ON_CLOSE);
        frame.setContentPane(new G103TicTacToe());
        frame.pack();
        frame.setVisible(true);
    }
}
```
## G103TicTacToe.class

G103TicTacToe\$Cell.class というクラスファイルが作られます。このように、1 つのソー

java G103TicTacToe

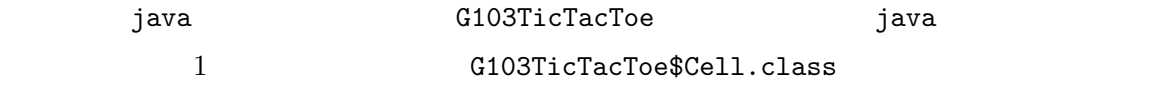

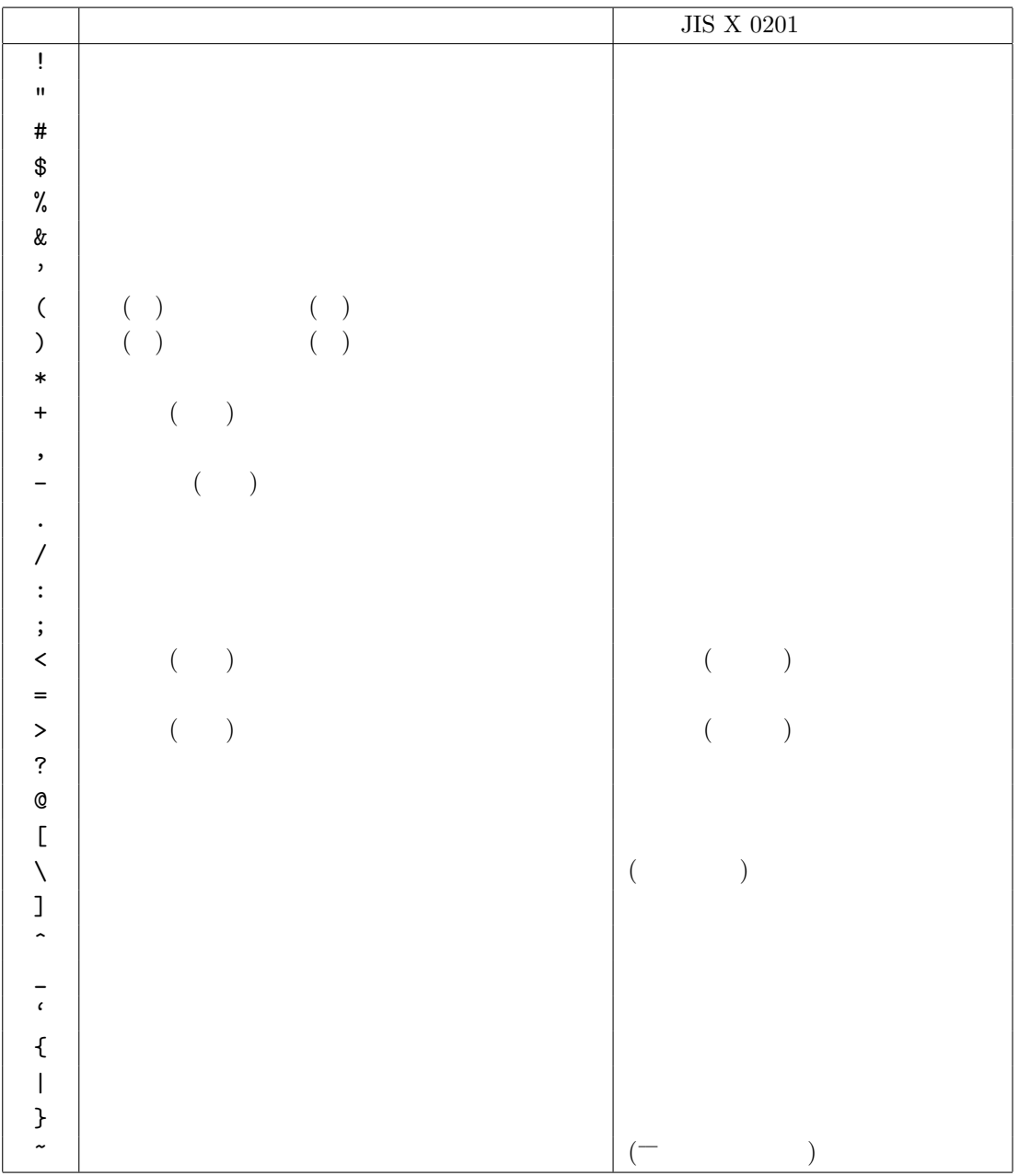